# $^{\circledR}$ ARTWAY

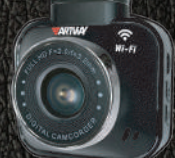

# AV-407 Wi-Fi Super Fast ВИДЕОРЕГИСТРАТОР

РУКОВОДСТВО ПОЛЬЗОВАТЕЛЯ

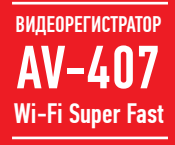

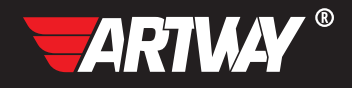

# СОДЕРЖАНИЕ

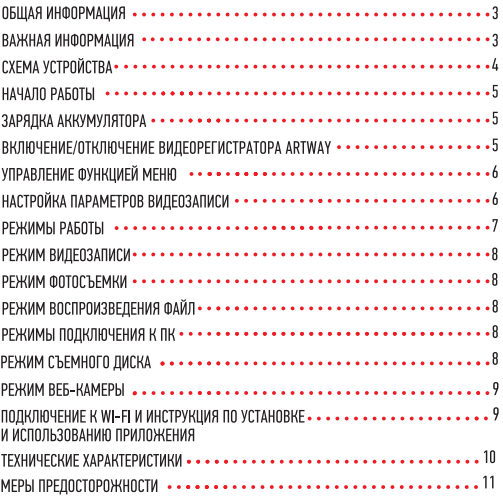

Благодарим Вас за то, что Вы выбрали бренд ARTWAY.

ОБЩАЯ ИНФОРМАЦИЯ ........

Прежде чем начать эксплуатацию устройства, пожалуйста, внимательно ознакомьтесь с настоящим руководством пользователя. Сохраните это руководство, чтобы обратиться к нему, если в будущем возникнет такая необходимость.

В рамках программы постоянной модернизации и усовершенствования наших устройств, данное руководство пользователя может содержать неточности в заявленных характеристикахили не в полной мере описывать функции и возможности устройства.

В случае выявления несоответствий, пожалуйста, скачайте последнюю версию руководства пользователя с официального сайта WWW.ARTWAY-ELECTRONICS.COM или обратитесь в службу технической поддержки по телефону 8-800-775-75-69.

ВАЖНАЯ ИНФОРМАЦИЯ . . . . . .

Настоящий прибор осуществляет вспомогательные функции при управлении транспортным средством, не снимает и не ограничивает ответственность водителя за принимаемые им решения при эксплуатации транспортного средства.

Устанавливайте видеорегистратор ARTWAY так, чтобы он не упал и не нанес повреждений при резкой остановке. Любой ущерб или повреждение изделия, пассажиров или иной собственности, причиненные из-за неправильной установки устройства ARTWAY, не входят в гарантию, и изготовитель не несет за них ответственности. Никогда не подключайте и не выдергивайте разъем электропитания мокрыми руками, чтобы не допустить удара электрическим током.

# СХЕМА УСТРОЙСТВА

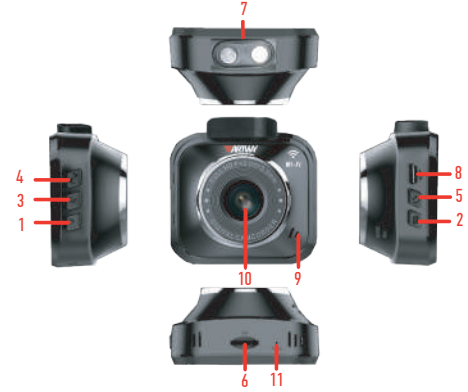

1. Кнопка Bниз

Выбор функций Меню/ в режиме записи включение и отключение микрофона;

2. Кнопка Pежим

Кратковременное нажатие - переключение между режимами камеры, фото и воспроизведением;

Длительное нажатие для входа в МЕНЮ устройства

В состоянии видеозаписи кратковременное нажатие на эту кнопку заблокирует видеофайл от перезаписи;

- 3. Кнопка ОК
- 4. Кнопка Вверх

Выбор функций Меню/ В режиме видеокамеры вход в режим WiFi;

5. Кнопка POWER

Включение/отключение питания устройства;

- 6. Слот для карты памяти TF
- 7. Место магнитного держателя
- 8. Разъем mini USB
- 9. Динамик
- 10. Объектив
- 11. Reset

#### НАЧАЛО РАБОТЫ .....

! Перед первым включением или после длительного хранения видеорегистратора рекомендуем полностью зарядить аккумулятор. Для этого необходимо подсоединить устройство к питанию. После автоматического включения выключить и оставить заряжаться в выключенном состоянии на 3-4 часа. Несоблюдение этой рекомендации, может привести к несохранению пользовательских настроек, в частности, значений даты и времени. В случае длительного хранения видеорегистратора, рекомендуется полностью заряжать аккумулятор не реже чем один раз в месяц. Несоблюдение этой рекомендации, может привести к выходу из строя батареи и невозможности загрузки программного обеспечения.

Для корректного сохранения видеороликов перед первым использованием карты памяти необходимо её отформатировать. ВНИМАНИЕ! Рекомендуем использовать высокоскоростную SD-карту 8-32 Гб не ниже 10 класса.

Порядок действий: Включите видеорегистратор ARTWAY → вставьте карту памяти → если ведется видеозапись, остановите ее кнопкой Ок  $\rightarrow$  нажмите и удерживайте кнопку РЕЖИМ  $\rightarrow$  выберите меню настроек с помощью кнопок ВВЕРХ и ВНИЗ  $\rightarrow$  нажмите кнопку Ок  $\rightarrow$  с помощью кнопок ВВЕРХ и ВНИЗ выберите пункт меню "Форматирование" и подтвердите выбор кнопкой ОК  $\rightarrow$  с помощью кнопок ВВЕРХ и ВНИЗ подтвердите действие выбрав пункт меню "ОК" → появится предупреждение о форматировании карты памяти, после ее исчезновения карта памяти готова к использованию → для выхода из меню и возврата к режиму видеозаписи нажмите кнопку РЕЖИМ 2 раза.

Перед началом видеозаписи необходимо снять транспортировочную пленку с линзы объектива, а также, по желанию, с экрана видеорегистратора.

#### ЗАРЯДКА АККУМУЛЯТОРА

Процесс полной зарядки составляет примерно 3 часа. После подачи питания и автоматического включения устройства, необходимо его выключить и оставить заряжаться в полностью выключенном состоянии. Зарядить встроенную аккумуляторную батарею можно:

• при подключении ЗУ в гнездо автомобильного прикуривателя. После автоматического включения необходимо выключить регистратор и оставить заряжаться в полностью выключенном состоянии.

• через USB разъем от ПК. После автоматического включения необходимо выключить регистратор и оставить заряжаться в полностью выключенном состоянии.

#### ВКЛЮЧЕНИЕ/ОТКЛЮЧЕНИЕ ВИДЕОРЕГИСТРАТОРА ARTWAY

Подключите к видеорегистратору ARTWAY через mini-USB разъем автомобильное зарядное устройство, идущее в комплекте поставки. Видеорегистратор ARTWAY включается автоматически при подаче питания, при завершении подачи питания происходит автоматическое отключение устройства ARTWAY. Также видеорегистратор ARTWAY можно принудительно включить/отключить длительным нажатием кнопки «POWER».

Внимание: при низком заряде аккумулятора, видеорегистратор отключится автоматически после предупреждения о низком заряде аккумулятора.

#### УПРАВЛЕНИЕ ФУНКЦИЕЙ МЕНЮ

Перед началом использования видеорегистратора ARTWAY рекомендуем воспользоваться функцией «Меню» и установить предпочтительные для Вас параметры.

Для настройки параметров видеорегистратора необходимо остановить текущую видеозапись кнопкой OK и нажать и удерживать кнопку РЕЖИМ. Далее кнопками ВВЕРХ и ВНИЗ выбрать меню настроек.

Для навигации в режиме «Меню» используются кнопки ВВЕРХ и ВНИЗ. Для выбора подпункта меню/ подтверждения выбора, необходимо нажать кнопку ОК.

Для выхода из меню необходимо нажать кнопку РЕЖИМ.

#### НАСТРОЙКА ПАРАМЕТРОВ ВИДЕОЗАПИСИ

Для настройки параметров видеозаписи необходимо остановить текущую видеозапись кнопкой ОК и войти в Меню нажав кнопку РЕЖИМ и кнопками ВВЕРХ и ВНИЗ выбрать меню настроек. Можно настроить следующие параметры видеозаписи:

• РАЗРЕШЕНИЕ – 1080 FHD (1920\*1080 пикселей) или 720 P (1280\*720 пикселей)

Данная настройка позволяет выбрать качество видео. Чем больше значение параметра, тем лучше качество видео (но оно будет занимать больше места на карте памяти);

• ЦИКЛИЧЕСКАЯ ЗАПИСЬ - 1 мин./ 2 мин./ 3 мин./ 5 мин./ выкл.

Данная настройка отвечает за перезапись видеороликов, при заполнении карты памяти. Самые старые видеоролики будут стираться, и на их место будут записаны самые новые. Кроме того, Вы можете выбрать продолжительность видеоролика.

Параметр «выкл.» отключает функцию перезаписи видеороликов. В этом случае, после того, как карта памяти будет полностью заполнена, дальнейшее сохранение видео/фото будет невозможно. Необходимо вручную форматировать карту памяти.

• ДАТЧИК ДВИЖЕНИЯ– вкл. / выкл.

Данный параметр позволяет включить/отключить начало видеосъемки, при попадании движения в обзор объектива камеры

• ЗАПИСЬ ЗВУКА – вкл. / выкл.

Регулируя данную настройку Вы включаете или выключаете микрофон для записи звука на видеоролике.

• Чувств. G-СЕНСОРА – выкл./низкая/средняя/высокая

Данной настройкой Вы можете регулировать уровень чувствительности датчика удара. Датчик удара работает следующим образом: при резком изменении положения авто (столкновения, удары и т.п.), устройство защищает текущий видеофайл от циклической перезаписи. Это может быть полезно в случае ДТП. Обратите внимание, что ролики, защищенные от циклической перезаписи, постепенно заполняют SD-карту. Впоследствии потребуется ручное форматирование карты памяти.

• РЕЖИМ ПАРКОВКИ – выкл./ вкл.

Данной настройкой Вы можете включить или отключить датчик мониторинга парковки. Режим парковки работает следующим образом: при резком изменении положения авто (столкновения, удары и т.п.), выключенное устройство автоматически включается, записывает видео, защищенное от циклической перезаписи. Это может быть полезно в случае ДТП, когда Вы отсутствуете в автомобиле. Обратите внимание, что необходимо обеспечить постоянную подачу

питания для корректной работы данной функции.

• ДАТА/ ВРЕМЯ

Этим пунктом меню Вы можете установить текущую дату и время в формате: Год/Месяц/День, Часы/Минуты/Секунды. Кнопка МЕНЮ возвращает в основное меню.

• ФОРМАТ ДАТЫ - гг/мм/дд, дд/мм/гг, мм

• ЗВУК КНОПОК – вкл. / выкл.

Регулируя данную настройку Вы включаете или выключаете звук клавиш при нажатии.

• ОТКЛЮЧЕНИЕ ДИСПЛЕЯ – 1 мин./2 мин./ 3 мин./ выкл.

Данный параметр позволяет выбрать период времени, после которого экран устройства будет автоматически выключен (видеозапись будет продолжаться). Чтобы снова включить экран, нажмите любую кнопку.

• АВТООТКЛ. – 1 мин./ 3 мин./ выкл.

Данный параметр позволяет выбрать период времени, после которого устройство автоматически выключится (при бездействии, если не идет видеосъемка).

• РАЗМЕР ИЗОБРАЖЕНИЯ – от VGA до 12М

Данный пункт позволяет выбрать качество фотосъемки

• СЕРИЯ – Вкл. / Выкл.

Данный пункт позволяет делать серию из нескольких фотографий

- КАЧЕСТВО Хорошее / Нормальное / Экономичное
- РЕЗКОСТЬ Высокая / Нормальная / Мaгкая
- БАЛАНС БЕЛОГО Авто / Дневной свет / Облачно / Лампа накал. / Флуоресцент. лампа
- ISO Авто / 100 / 200
- ЭКСПОЗИЦИЯ от-2 до 2
- СТАБИЛИЗАЦИЯ Выкл. / Вкл.
- ПРОСМОТР КАДРА Выкл. / 2 сек. / 5 сен.
- ШТАМП ДАТЫ НА ФОТО Выкл. / Дата / Дата и время
- ЧАСТОТА 50 Гц / 60 Гц

Этот параметр настраивает частоту мерцания экрана. На территории РФ рекомендовано выставлять значение 50 Гц.

• ФОРМАТИРОВАНИЕ – отмена /ок

Данный пункт меню позволяет отформатировать SD-карту. При подтверждении форматирования карты памяти, стираются все данные, включая защищенные от циклической перезаписи видеофайлы

• ЗАВОДСКИЕ НАСТРОЙКИ – отмена /ок

При подтверждении данной настройки, происходит сброс пользовательских настроек до предустановленных заводских.

• ВЕРСИЯ ПО

В данном пункте меню Вы можете посмотреть версию программного обеспечения вашего видеорегистратора.

#### РЕЖИМЫ РАБОТЫ

Видеорегистратор ARTWAY работает в следующих режимах: видеозапись, фотосъемка, воспроизведение файлов.

Для переключения между режимами необходимо остановить текущую видеозапись кнопкой Ок и коротким нажатием кнопки РЕЖИМ выбрать нужный режим.

Нажатие кнопки ОК в режиме фотосъемки позволяет сделать фотографию, видеосъемка в этом случае не ведется.

#### РЕЖИМ ВИДЕОЗАПИСИ

Видеорегистратор ARTWAY автоматически начинает запись видео после включения устройства при подаче питания.

# Остановка видеозаписи.

Для приостановки видеозаписи необходимо нажать кнопку ОК, повторное нажатие кнопки ОК возобновит видеозапись.

# Защита файла от циклической перезаписи.

В режиме записи видео нажмите кнопку РЕЖИМ, на экране появится значок защиты файла. Обратите внимание, что ролики, защищенные от циклической перезаписи, постепенно заполняют SD-карту. Впоследствии потребуется ручное форматирование карты памяти.

РЕЖИМ ФОТОСЪЕМКИ

Для того, чтобы перейти в режим фотосъемки необходимо кнопкой ОК остановить текущую видеозапись, и однократно нажать кнопку РЕЖИМ. Для выхода из режима фотосъемки дважды нажмите на кнопку РЕЖИМ.

Нажатие кнопки ОК в режиме фотосъемки позволяет сделать фотографию, видеосъемка в этом случае не ведется.

# РЕЖИМ ВОСПРОИЗВЕЛЕНИЯ ФАЙЛОВ ...............................

Для того, чтобы перейти в режим воспроизведения файлов, необходимо остановить текущую видеозапись кнопкой ОК и дважды нажать кнопку РЕЖИМ. Чтобы выйти из режима воспроизведения файлов нажмите кнопку РЕЖИМ еще раз.

Для перемещения между сохраненными файлами используются кнопки ВВЕРХ и ВНИЗ. Для воспроизведения/показа выбранного файла следует нажать кнопку POWER. Повторное нажатие кнопки ОК ставить воспроизведение на паузу.

В режиме воспроизведения файлов можно удалить или защитить от перезаписи.

#### РЕЖИМЫ ПОДКЛЮЧЕНИЯ К ПК

Предусмотрено два режима подключения к ПК:

1. как съемный диск хранения данных;

2. в качестве веб-камеры.

#### РЕЖИМ СЪЕМНОГО ДИСКА

Для использования видеорегистратора ARTWAY в качестве съемного диска следует:

1. подключить устройство ARTWAY к компьютеру через USB-кабель; видеорегистратор ARTWAY автоматически включится, на экране появится всплывающее меню.

2. в меню выбрать пункт «Накопитель» и нажать кнопку ОК. На компьютере (Мой компьютер -> съемный диск) появится папка съемного диска, в которой можно управлять ранее сохраненными файлами.

#### РЕЖИМ ВЕБ-КАМЕРЫ.

Для использования видеорегистратора ARTWAY в качестве веб-камеры, необходимо: .<br>1. полключить устройство ARTWAY к компьютеру через USB-кабель: вилеорегистратор ARTWAY автоматически включится, на экране появится всплывающее меню.

2. в меню выбрать пункт «WEB камера» и нажать кнопку ОК.

В течение 1-2 минут после подключения произойдет автоматическая установка драйверов устройства ARTWAY на компьютер, после установки драйверов видеорегистратор ARTWAY будет<br>выполнять функцию внешней камеры для программ, предусматривающих ее наличие.

ПОДКЛЮЧЕНИЕ К WI-FI И ИНСТРУКЦИЯ ПО УСТАНОВКЕ И ИСПОЛЬЗОВАНИЮ ПРИЛОЖЕНИЯ • • •

1) После включения питания, нажмите кнопку Вверх, значок Wi-Fi будет отображаться на ЖК-экране

..... - --<br>2) Включите Wi-Fi на смартфоне, найдите устройство в сети Wi-Fi, войдите в интерфейс настройки подключения, найдите устройство Wi-Fi, имя: is323zx - \* \*, введите пароль для подключения, пароль по умолчанию: 12345678

3) Устройство подключиться по WiFi

4) С помошью телефона отсканируйте ОR-кол. для вашей операционной системы

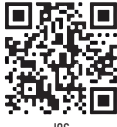

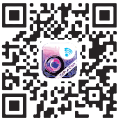

Нажмите «Загрузить». чтобы установить приложение.

5) Откройте приложение и подтвердите подлючение к устройству нажатием на изображение "смартфона" на начальной странице приложения.

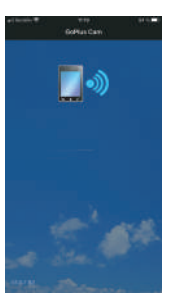

6) После успешного подключения вы увидите изображение видеорегистратора в реальном времени, как показано на следующем рисунке:

- 1. Настройки
- 2. Индикатор состояния АКБ
- 3. Индикатор состояния микрофона
- 4. Значок папки воспроизведения
- 5. Значок индикатора видео
- 6. Изображение в реальном времени
- 7. Значок Wi-Fi
- 8. Значок выбора видео или фото
- 9. Разрешение видео
- 10. Время видео
- 11. Значок настроек видео/фото

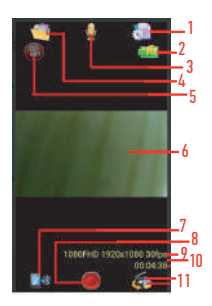

### Инструкции по использованию значка интерфейса приложения:

1. Значок настроек функции видеорегистратора: выберите данный пункт для установки настроек видеорегистратора.

- 2. Значок батареи видеорегистратора: просмотр статуса заряда батареи видеорегистратора.
- 3. Значок микрофона: нажмите, чтобы включить/выключить запись звука.

4. Значок папки воспроизведения: нажмите, чтобы просмотреть видео и сделать изображения онлайн и загрузить их на свой телефон.

- 5. Значок индикатора видео: этот значок мигает во время записи
- 6. Изображение в реальном времени: окно изображения в реальном времени
- 7. Значок Wi-Fi: нажмите, чтобы отключить Wi-Fi.
- 8. Кнопка запуска и остановки видеозаписи. В режиме фото используется для создания фотоснимка.
- 9. Разрешение видео: отображение разрешения видео и частоты кадров.
- 10. Время видео: отображение времени видео.
- 11. Значок переключения режимов видео/фото.

# ТЕХНИЧЕСКИЕ ХАРАКТЕРИСТИКИ

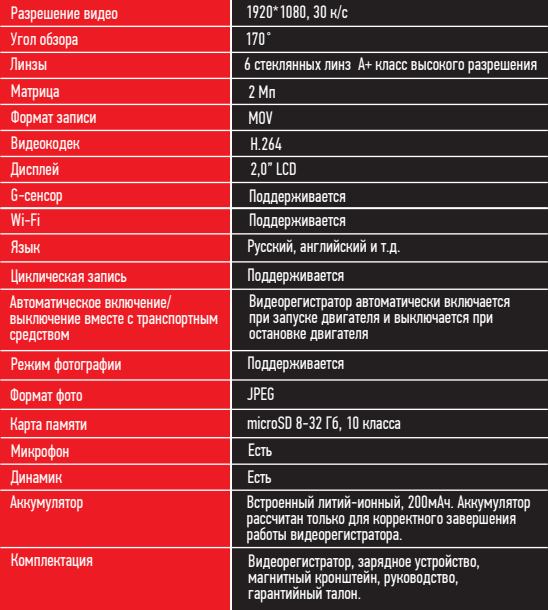

Нижеследующие указания по эксплуатации предназначены для того, чтобы помочь Вам правильно использовать устройство без угрозы чьей-либо безопасности и сохранять его в рабочем состоянии.

Внимательно прочитайте этот раздел и строго следуйте приведенным в нем инструкциям

#### МЕРЫ ПРЕДОСТОРОЖНОСТИ

### МЕРЫ ПРЕДОСТОРОЖНОСТИ ПРИ РАБОТЕ С УСТРОЙСТВОМ

• Устройство следует держать вдали от зон с экстремальным изменением температуры, предохранять от воздействия прямых солнечных лучей или устройств, излучающих тепло. ную среду. Не допускайте контакта с активными химическими веществами.<br>• Предохраняйте устройство от ударов, не кладите на него тяжелые предметы и не

вставляйте в него устройства или предметы, которые не подходят к стандартным разъёмам. Падение устройства может привести к повреждению ЖК экрана и к нарушению его нормального функционирования.

# МЕРЫ ПРЕДОСТОРОЖНОСТИ ПРИ РАБОТЕ С АДАПТЕРОМ ПИТАНИЯ

• При зарядке устройства используйте только стандартный тип адаптера питания (включен в комплект поставки). Использование нестандартного или иного типа зарядного устройства может привести к повреждениям и потере гарантии на устройство.

• Адаптер можно подключать только к тому типу электрической сети, параметры которой указаны на маркировке. Если Вы не уверены в соответствии параметров электрической сети и адаптера питания, проконсультируйтесь со специалистами, обратитесь в службу поддержки или в один из авторизованных изготовителем сервисных центров, с актуальной информацией о сервисных центрах и телефонах службы поддержки Вы можете ознакомиться на официальном сайте ARTWAY-ELECTRONICS.COM.

- Не наступайте на кабель адаптера питания и не ставьте на него тяжелые предметы.
- Не допускайте растяжения кабеля, его запутывания и завязывания узлами.
- При отсоединении адаптера питания от прикуривателя следует вытягивать штекер, а не тянуть за сам кабель.

• Не подключайте адаптер питания к каким-либо иным устройствам, помимо устройств данной модели.

• Храните адаптер питания в недоступном для детей месте.

#### МЕРЫ ПРЕДОСТОРОЖНОСТИ ПРИ РАБОТЕ С РАЗЪЕМАМИ

• Не применяйте чрезмерную силу при подключении к разъемам внешних устройств.

Это может привести к повреждению контактов.

• Не допускайте попадания в разъемы посторонних предметов, а также жидкости и пыли.<br>Это может привести как к повреждению разъёма, так и устройства в целом.<br>• Перед установкой убедитесь, что штекер подсоединяется правильно

- 
- Избегайте натяжения кабеля, когда он подключен к устройству.

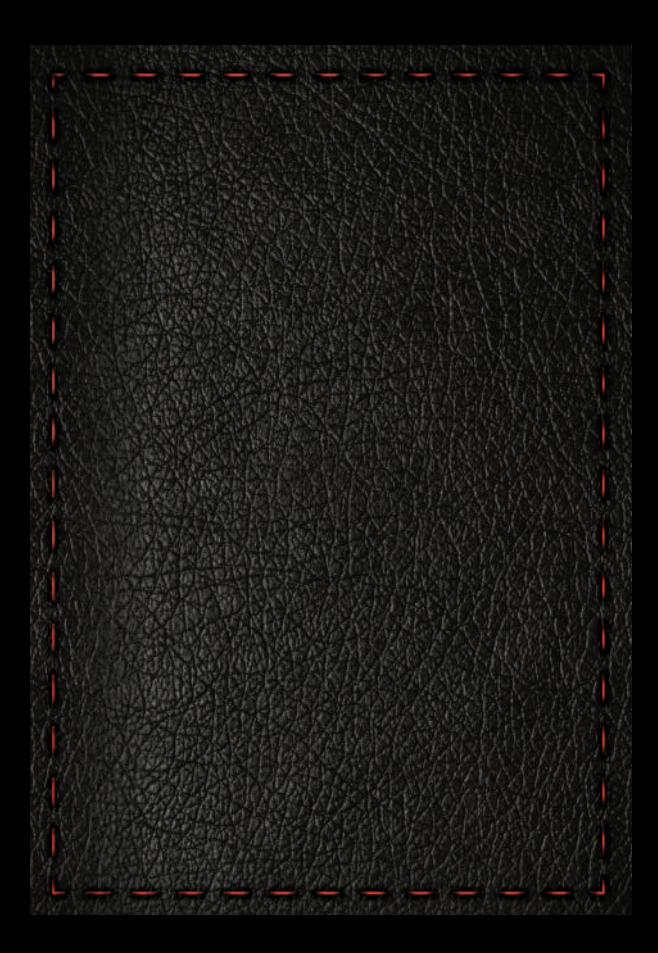

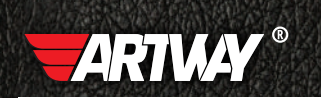

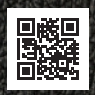

**ПЕРЕЙТИ НА САЙТ** Artway-electronics.com

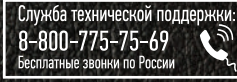